# *PC USER GROUP Meeting*

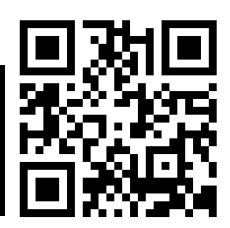

# **WEDNESDAY**

# **May 8** 7:15 PM

**Elks Lodge, 4249 El Camino Real, Palo Alto** Hosted by: SPAUG (Stanford Palo Alto User Group for PC)

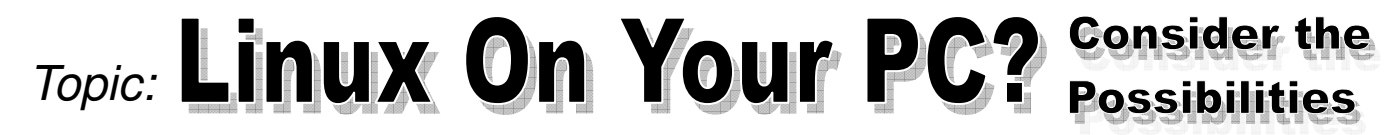

# *Speaker:* **SPAUG's Linux Experts**

**This program is still under development, but we're hoping to show such things and answer such questions as:**

- Why should I do it?
- Can I do it?
- How hard is it to do?
- How much I do I need to learn?
- How much do I already know?
- Can I practice, using Linux on a disk?
- Should I consider dual-booting?
- What security issues are there?
- Can I use my current application programs with Linux?
- Can I get to my Windows data in Linux?
- What about sandboxing?
- What about updates?
- What about backups and restores?
- What can I do in Linux that I can't do in Windows, and vice-versa?
- Where will I find Linux apps?
- What is the future of Linux for PCs?

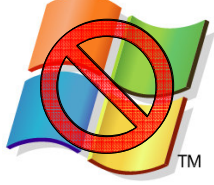

You are invited to join us for an optional no-host dinner before our meeting, at **5:45 pm**, at **The Bistro—Elks Lodge, Ground Floor**

Upcoming meetings (2013): **5/8,** 6/12, 7/10, 8/14, 9/11, 10/9, 11/13, (2014): 1/8, 2/12, 3/12, 4/9

**SPAUG — Stanford Palo Alto Users Group for PC Dues: \$30 for 12 months PO Box 20161, STANFORD CA 94309-0161 http://www.pa-spaug.org OR http://svuga.org/ Jim Dinkey, President, 650-493-9307 jimdinkey at jimdinkey.com**

## **STANFORD PALO ALTO USER GROUP FOR PC (SPAUG)**

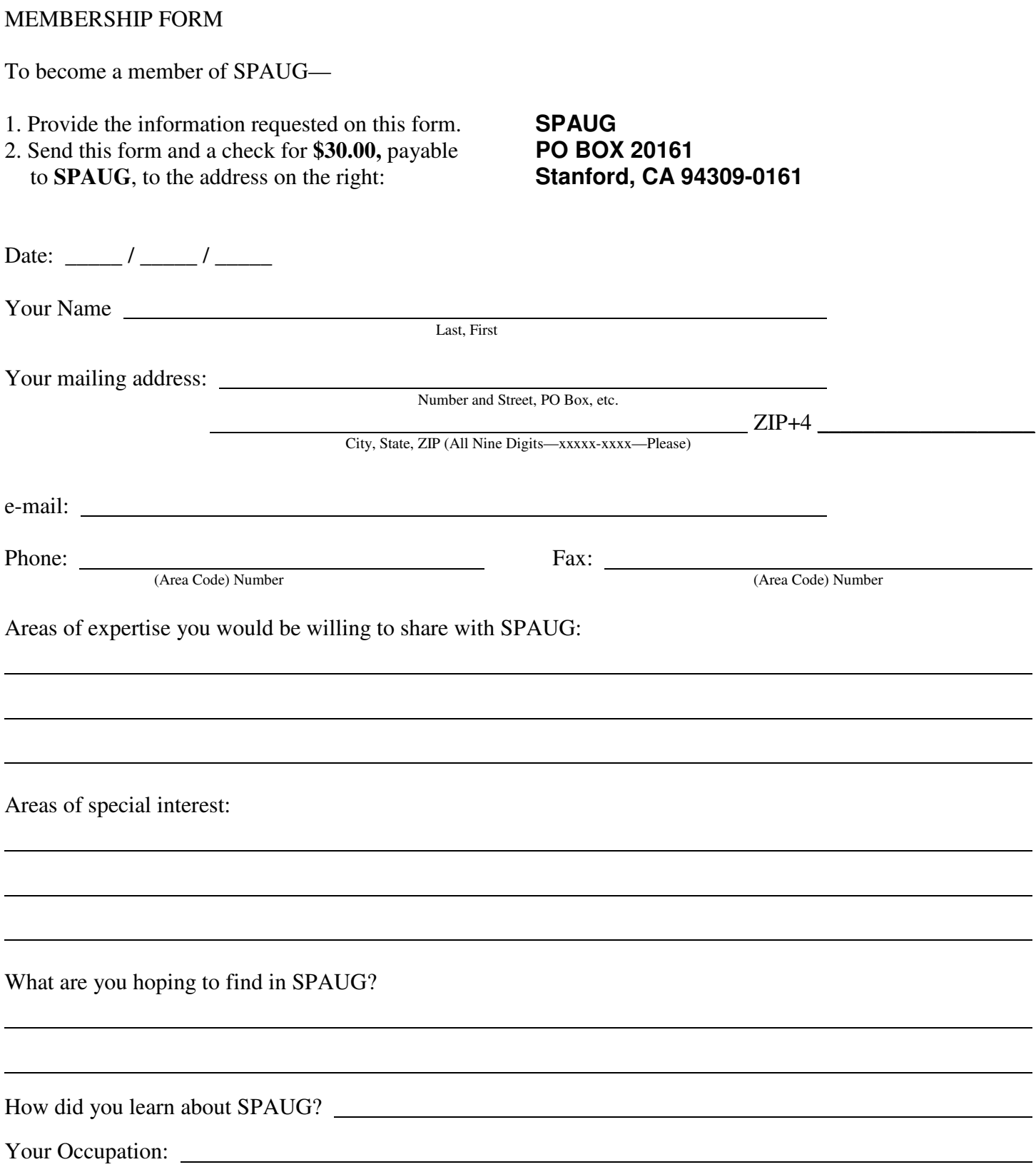

#### **May 2013 SPAUG News**

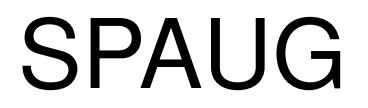

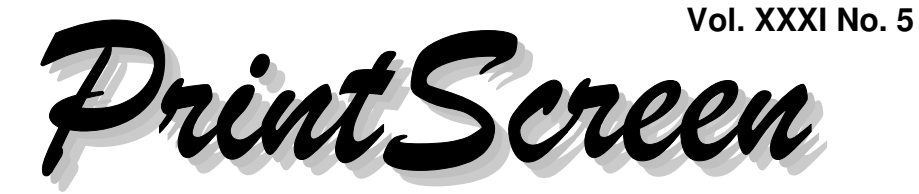

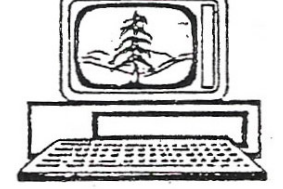

Newsletter of the Stanford/Palo Alto Users Group for PC A Non-Profit / Educational Organization • http://www.pa-spaug.org Post Office Box 20161, Stanford, CA 94309-0161

**Notes from the Prez by Jim Dinkey**

*No Message this month. Enjoy the rest of this newsletter.*

## **A Messasge from Nat Landes**

Less than an hour ago we concluded the monthly meeting of the Board of Directors. I was so pleased and impressed that I wanted to share the event.

Our Recording Secretary was unavailable for the meeting. Ms. Christie Billikam volunteered to fill the job. Not only did she do an admirable job, but participated warmly, lucidly, and with a fresh outlook. We all were so pleased to have her present, and we know that she had a great time.

We will be fortunate to have other members join us as Christie did.

—Nat

# **17 Apr 2013 Planning Meeting**

**Notes by Christie Bilikam (***edited for use here***)**

**Location:** Bev Altman's home **Attending:** Beverly Altman, Robert Mitchell, Jim Dinkey, Christie Bilikam, Nat Landes, John Buck.

#### **GENERAL MEETINGS**

Speakers for future meetings numbers about four. Next talk may be on solar. Central Computers may be providing two speakers on separate occasions.

#### **SPAUG ORGANIZATION**

Jim Dinkey is swamped with all the organizations he volunteers for. He thinks an Administrator is needed for SPAUG.

John Buck disagrees with Jim's assessment and points out

1. That we have important positions already

*(Continued on page 2)*

**General Meeting @ Elks Lodge—Wed. May 8 @ 7:15 PM 4249 El Camino Real - Palo Alto (directions on page 3)**

**Optional Dinner at Elks Lodge Bistro Elks Lodge, Ground Floor, 5:45 pm (see page 3)** - *(Continued from page 1)*

existing, which, if filled, could ease Jim's load.

2. That if Jim wants to deal with one single aide, the Vice President (an existing position) is the appropriate person, and a specific "Administrator" is not appropriate for SPAUG's situation.

. John also emphasized our need for a Program Chair and a Publicity Chair

Nat Landes and others emphasized the need for a Program **Committee**, not just a Chair.

We need to identify people with skill and ask them to volunteer.

#### **GETTING SPAUG MEMBERS TO KNOW EACH OTHER**

- A photo-directory of SPAUG Members was proposed.
- Those who ask or answer questions during our general meetings should say their names.
- Perhaps a longer break between sessions to chat and get to know each other.

List of member/writers who have articles ready for press.

Presenter's (guest speaker) name should be on screen display during their talk.

Jim has been president for 15 years and is ready to pass the baton.

Computer and sound need to be functioning at start of meeting. Carl Moyer can make sure this happens.

#### **MEMBERSHIP**

April meeting attendance:- 24 members, 3 spouses. (5 renewals and 1 new member for a total of 112 members). New Item: (RFM 4-17-2013)

# **Filler by John Buck**

#### **SCROLLING SCREEN CAPTURE**

There are many good Screen Capture programs out there. I have several on my machine, each of which offers a slightly different set of capabilities, including ease of use. A major criterion I have been using for several years now to decide whether to further investigate a screen capture program is "does it support capture of a scrolling screen?". Additional considerations are:

- Does it do horizontal scrolling?
- Does it do both horizontal and vertical scrolling on the same page (where the page is both wider and taller than my program is displaying)?
- How universal is it? Some scrollingprograms will work only with specific browsers or other programs; until now, I haven't found one that works with Opera, my preferred browser.

I have recently found a program—Duck Link's **Duck Capture**—http:// www.ducklink.com/ (not to be confused with the DuckDuckGo search engine) that will scroll-capture Opera windows.

Other screen-capture programs I use are: **Faststone Capture, XnView,** and **Picpick.**

*(Continued on page 4)*

# **Meeting Day: Wednesday, May 8**

# **General Meeting**

**Palo Alto Elks Lodge, 4249 El Camino Real, Palo Alto**

# **Meeting time is 7:15 pm**

# **Linux OnYour PC?**

Consider the Possibilities

# Featuring **SPAUG's Linux Experts**

The Elks Lodge is a light-colored two-story building on the North (bay) side of El Camino Real (ECR), just east (toward Los Altos) from the Charleston-Arastradero-ECR intersection. It's diagonally across ECR from the Crowne Plaza Cabaña hotel.

Park in the lot that wraps around the lodge, and proceed to the front door (on the West side of the bldg.). This is a keycarded door. If you cannot get in the front door because you are late, press the intercom button on the post to the left of the main entrance, identify why you're there (try "computer club"), and you should hear the door unlock. Pull the handle and enter

Proceed to the Lodge Room—upstairs. An elevator is available behind the stairway.

#### **Typical Meeting Agenda**

- 7:15 "Boot up"
- 7:30 Announcements.
- 7:35 Guests introduction.
- 7:40 Random Access (Crosstalk)

Note the **time** for this month's

dinner.

- 7:50 Break
- 8:00 SPEAKER
- 9:15 SIG Reports
- 9:20 Raffle
- 9:30 Adjourn

## **Optional pre-meeting dinner**

Join us for dinner before our General Meeting at —

# *The Bistro—at the Elks Lodge*

There's no dining place closer to our meeting place than this. It's on the ground floor toward the back of the building,

**Directions:** It's on the ground floor toward the back of the lodge building.

**Menu:** http://www.paloaltoelks.org/bistro-menu

**Review:** http://www.yelp.com/biz/palo-alto-elks-lodge-no-1471-palo-alto

# **Dinner time is 5:45 pm**

- *(Continued from page 2)*

#### **CONVERTING PDF FILES TO WORD**

#### *Round 1—a single-page file*

In late April 2013, I received an urgent email from a friend, asking for help converting some online pdf files to Word, so she could some editing. One file was a single page; the other was 32 pages, of which she wanted page 28.

The easy part was downloading the files, then the fun began. My first observation was that the files seemed to have been created by printing to them from the original text files, rather than scanning in a printed page or printing from an existing pdf file.

I couldn't get **PDF-XChange** Viewer's builtin OCR (Optical Character Reader) to do what I wanted. Simply copying the text and pasting it into MS Word produced something that would have required considerable editing to have a satisfactory result.

Having recently downloaded **PDF2Word** http://tinyurl.com/btr8ef7—I decided to make this my first use. The result, in word, looked exactly like what I'd hoped for, a copy of the PDF file, but in Word.

#### *Round 2—a multi-page file*

Having successfully converted the singlepage pdf file to word, I decided to try my hand at the 32-page file. I learned that the free version of PDF2Word will only convert three pages. It offers a \$30 version that will do more; considering the quality of conversion I saw, I believe I'd spring for it.

While checking on PDF2Word for this article, I came across this file—http:// tinyurl.com/bnurafr—listing/rating it and

other similar programs. The reviewer thought highly of it.

So, I learned I couldn't get to page 28 directly using PDF2Word. So, I decided to try **PDFsam**—http://tinyurl.com/c3wnlrp—one of the PDF file splitters in my toolbox. I asked it to Burst the file into individual pages. Then, using PDF2Word on the single-page version of page 28, I again what I had hoped for—a copy of the PDF page, except in Word, and it correctly displayed a graphic from the PDF page. Later, I watched my friend edit the word page to make it what she wanted.

# *Round 2—a multi-page file scanned file* Having had the success described above, I

decided to try converting to Word a 20 page PDF file consisting entirely of pages scanned from a panted source.

Even though I knew that PDF2Word could handle only three pages, I figured I'd see what it did with the first three pages of this file. It did nothing.

So, I went searching online for [pdf word ocr free]—http://tinyurl.com/bufwuh8. One site that turned up was—Top 10 Free Online OCR Tools—http:// tinyurl.com/cowm4nq. Checking its recommendations, I went for **Free Online OCR** http://free-online-ocr.com/.

I presented Free Online OCR with the 20 page scanned-in document. Free Online OCR returned a Word-formatted file whose text areas seemed, to my glance, to be at least 80% accurate. It did not do well with table-formatted material.

*(Continued on page 5)*

#### - *(Continued from page 4)*

I then gave Free Online OCR the multipage PDF file I used in Round 2 above. The Word-formatted file it returned looked good, but the text was presented in two-line text boxes, which might be a bear to work on. Also, it had a 30-page limit, so it didn't convert the last two pages of the file

#### *Summary*

The **PDF2Word** program (by bioPDF) that I used did an excellent job of converting nonscanned PDF pages to Word format. The free version handles only up to three pages. If I were to have to convert many PDF files larger than three pages, think I'd get the paid version.

Fortunately, there's **PDFsam,** a free PDF file splitter.

There are many online OCR scanners that can convert PDF or other format files to Word. **Free Online OCR** did an ok job, but, given time, I'd check out one or more others.

#### **FILE-OPENING PROBLEM— NO EXTENSION**

You're in SPAUG, so you're smart enough to know that if you have a file with an unrecognized extension, you can search for that extension online.

But what if you receive or find a file with NO extension? I had that problem when I received such a file from a friend. I searched for [open OR view a file without extension unknown format]—http:// tinyurl.com/breyjmh. Two different hits

- http://tinyurl.com/cxeused
- http://tinyurl.com/bszq4k4

pointed me to TrID—http:// tinyurl.com/9ch96. **TrID** has a local version that you can download to your machine and an online version. The local version couldn't determine the unknown file's type, but the online version—http:// **tinyurl.com/7nwfq**—did.

#### **MAKING MAZES**

At our April 10 2013 General Meeting, John Sleeman asked me about the full-page maze I'd put into our April *Print Screen*. He also suggested using info about computergenerated mazes as Filler material. So, here goes.

I use mazes as graphic elements. Editors like graphic elements because they can be and adjusted to fill space without necessarily looking like filler. Every so often, text formatting in *Print Screen* will result in some empty space. In MS Publisher 2000, I could simply insert some boxes with as something other than simple gradients. MS gaveth, and in Publisher 2003, MS tooketh away.

One day, sitting alone in the splendor of the *Print Screen* editorial office suite, I decided to try using a maze as my space-filling graphic element.

My first step was to search for free Mazemaking software. There weren't many out there that I wanted to use:

- Amaze—http://tinyurl.com/bu75wfb
- Daedalus—http://tinyurl.com/ddy7p
- www.puz.com

The one I use most is Daedalus.

*(Continued on page 6)*

#### - *(Continued from page 5)*

Here's a rough idea of how I go from blank space to maze in *Print Screen*.

1. I measure the space to be filled. For this exercise, I'll use the box below as my target.

A Mazing Space Approx. 3 x 1.6 in.

- 2. I start Daedalus
- 3. I set Maze height and width, keeping in mind that Daedalus mazes are vertical, so I'll have to rotate 90 degrees for the horizontal arrangement. In this case, my Vertical number will be about twice my Horizontal number.
- 4. I select "Create" on the menu bar
- 5. I select a pattern. Lately I've been using "More Perfect/Random" Perfect
- 6. Here's a maze I got with H=7, V=15..

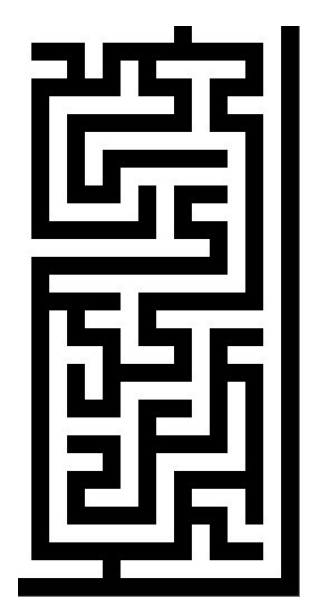

7. When I've got the proportions right, I check the maze for complexity—the more complex the better. Something to keep in mind is that in Daedalus, the path is black. This maze seems complex enough. I also check where

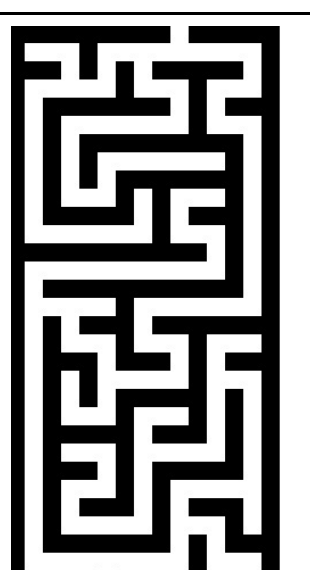

along the edges the start and end points are. For the April 2013 Print Screen, I wanted them diagonally across from each other

- 8. I put the maze image into XnView, make it negative, and trim it.
- 9. I copy it, paste it into my MS Publisher *Print Screen* file, rotate as necessary, and adjust the size, and then the brightness and contrast to give the lines the shade of gray I want.

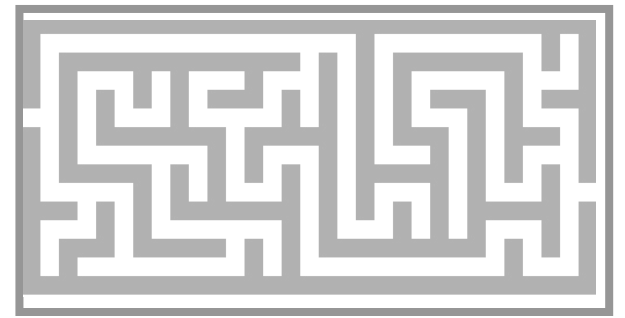

And the answer to John Sleeman's question about the April Maze? After I put the maze in, I decided it could represent SPAUG's history as being something of a random walk rather than a direct path, from "1982", shown as a dot-matrix printout to "2013"m shown as a QR code.

#### **THREE QUICK WAYS TO EASE YOUR TRANSITION TO WINDOWS 8**

". . . [F]or anyone brand new to Windows, anyone who's already familiar with an ear-

*(Continued on page 7)*

#### **May 2013 SPAUG News**

- *(Continued from page 6)*

lier version of Windows, [the] tile-based interface can be startling, confusing, and ultimately very frustrating."

—pcworld

—http://tinyurl.com/a4mdk46

#### **BITCOIN 101: A BEGINNER'S GUIDE TO THE UNFAKEABLE DIGITAL ANARCHIST CURRENCY EVERYONE'S OBSESSED WITH**

—businessinsider

—http://tinyurl.com/b77fcl6

#### **QUICK AND EASY WAY TO TROUBLE-SHOOT, REPAIR, OR RESTORE WINDOWS 8**

"Windows 8 comes with a number of tools for system maintenance and repair. Here's a quick way to access many of these tools and to troubleshoot problems."

—gizmo

—http://tinyurl.com/add8ulg

#### **OFFICE 2010 CHEAT SHEETS: FIND YOUR WAY AROUND WORD, EXCEL, AND MORE**

—computerworld —http://tinyurl.com/bhlzk8s

#### **HOW TO AVOID THE EXCEL MISTAKE THAT MAY HAVE RUINED THE GLOBAL ECONOMY**

"An apparent error in Carmen Reinhart and Kenneth Rogoff's influential study of government debt was the result of a simple mistake in Microsoft Excel that all spreadsheet jockeys fear. Here it is:" —businessinsider

—http://tinyurl.com/asmoelo

#### **ARE #HASHTAGS GEEKY?**

"Almost three quarters of social media users now employ hashtags, a new study by digital ad agency RadiumOne suggests, and close to half click on hashtags to explore new related content. That's more than a little surprising, since hashtag use in social media started as an informal and unsupported convention used mostly by developers and the technorati."

—venturebeat

—http://tinyurl.com/coc9vvw

#### **WHAT'S THE FASTEST AND EASIEST WAY TO SHARE AN IMAGE ONLINE?**

"It's not that there's no easy way to do it, but because there are tons of ways. Thankfully, it doesn't have to be difficult, and the best methods don't require much effort on your part. "

—lifehacker

—http://tinyurl.com/a4beruf

#### **ADDING A WEBSITE'S URL TO YOUR QUICK LAUNCH SHORTCUTS**

You know you can add a page's url to your Bookmarks or Favorites, but did you know you can also add it as a shortcut to your Quick Launch folder, or one of its subfolders?

Why would you want to do that? Well, it lets you group similar tools together, regardless of whether they're files on your machine or situated online.

Here's how—*Note: These instructions are written for Win XP, some adjustment may be necessary for your situation.*

*(Continued on page 8)*

- *(Continued from page 7)*

- 1. In your browser, go to the page of interest.
- 2. Open your Quick Launch window. You can do this by right-clicking in the Quick Launch area to the right of your Start button
- 3. Click File/New//Shortcut
- 4. Copy the url from the page of interest in your browser, then paste it into the Create Shortcut window and click Next.
- 5. Name your shortcut. One way to do this is copy an appropriate from the page in your browser and paste it into the Select a Title . . . window.
- 6. Click Finish to finish creating your shortcut.

I suppose you could also put the shortcut on your desktop, but I'm not much of a desktop person.

#### **HOW TO ADD YOUR FAVORITE FOLDER OR PROGRAM TO (MY) COMPUTER IN WINDOWS 7 AND 8**

Would you like to have that favorite folder or program that you use all the time listed in *Computer* along with all your drives so it is really easy to access? *Computer* is not a regular folder so you can't just drop a shortcut there the usual way. But there is a quick way to get a shortcut listed in Computer and here's how.

—gizmo

—http://tinyurl.com/cd2xt6h

## **4 VIDEO EDITORS: PRO RESULTS FOR AMBITIOUS AMATEURS**

"Video-editing software now offers features formerly only available to pros. We review

four of the top packages (with video examples)." —computerworld

—http://tinyurl.com/d7c8zc9

#### **HOW BIG DATA WILL SAVE YOUR LIFE**

"Even as patient information moves to electronic records, important data is often siloed."

—computerworld

—http://tinyurl.com/cb4e33x

#### **BIG DATA CAN BE A BIG HEADACHE FOR DATA DEFENDERS**

" . . . [T]he network architecture that supports big data wasn't created with security in mind, which can create problems for system defenders."

—computerworld

—http://tinyurl.com/bwlhvxv

#### **HOW TO RECOVER FROM A TWITTER HACK**

"If you or your business falls victim to a social media hack, here are four things you should do to recover from it and ensure it doesn't happen again."

—computerworld

—http://tinyurl.com/cr3ll4n

#### **GOOGLE'S DATA REMOVAL REQUESTS SPIKE TO OVER 2,000**

"More governments worldwide are asking the site to take down political content" —compuiterworld

—http://tinyurl.com/d8lr7x3

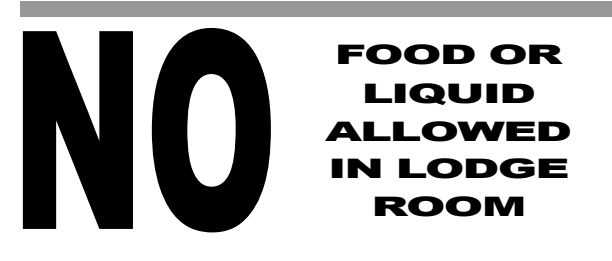

#### **May 2013 SPAUG News**

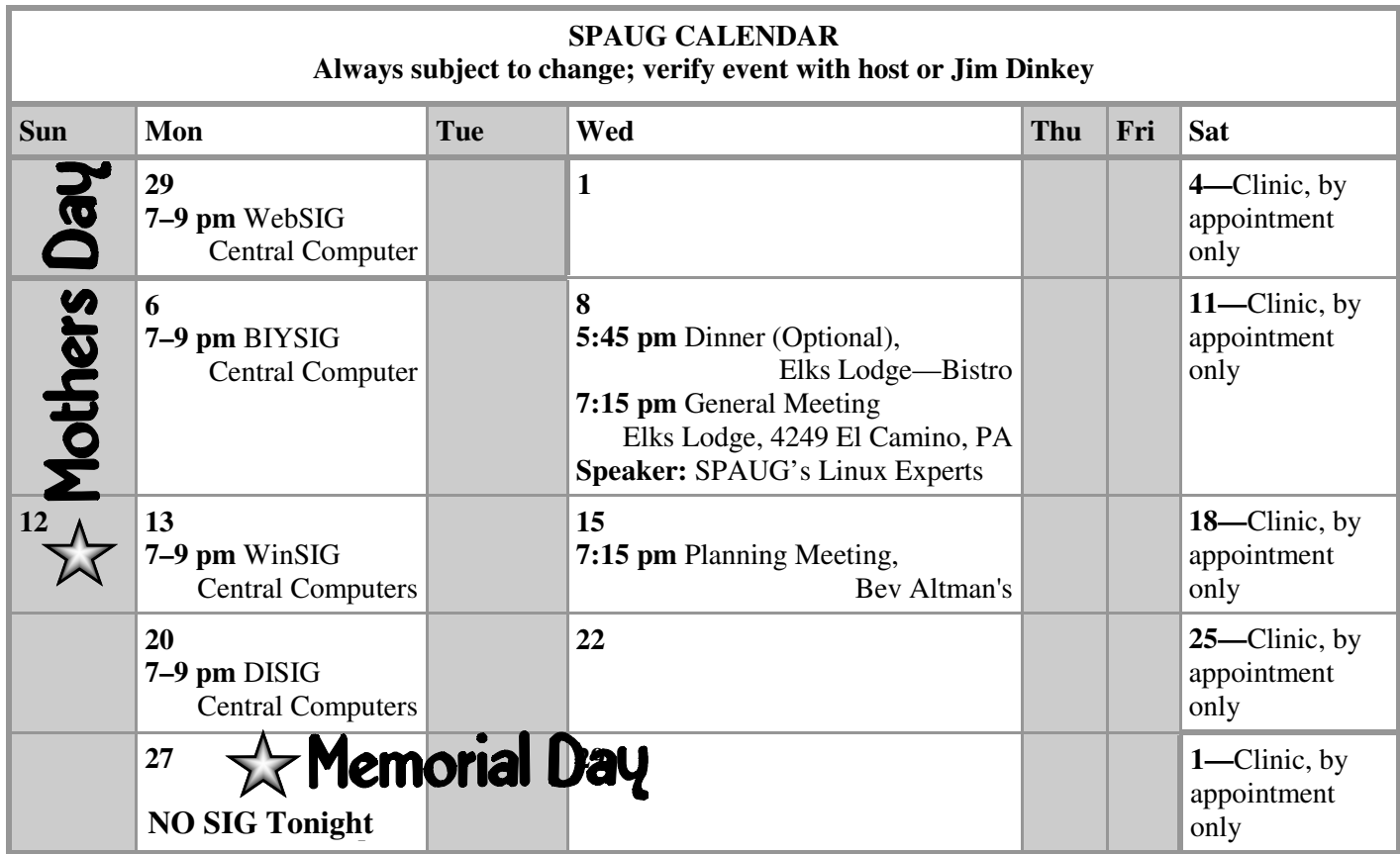

Planning meetings are usually held on the **third Wednesday** of each month at Beverly Altman's home at 7:15 pm. All members are welcome and encouraged to attend. **Please phone Jim Dinkey or Bev Altman to confirm venue. Next meeting:** Wednesday, **May 15**, 2013 at **7:15 pm,** at **Bev Altman's home**. **Planning Meeting** *NOTE: SPAUG-member participation in any of these SIGS requires membership in SVCS, currently \$12/yr. SVCS is not a part of SPAUG.* **Build It Yourself SIG**—**1st Monday** each month **WinSIG**—**2nd Monday** of the month **DISIG**—**3rd Monday** of the month **WebSIG**—**4th Monday** of the month **For more info about these SIGs, go to svuga.org SIGS** Clinics usually are held when needed. **Call Jim Dinkey** to make a reservation. The clinics are to help you unscrew your Windows XP and Windows 7. Email: jimdinkey at jimdinkey.com or call 650-493-9307 for an appointment. **Saturday Clinic** ALL SIG Meetings Are Held At Central Computers 3777 Stevens Creek Boulevard Santa Clara —http://tinyurl.com/bu5mlcl

#### **Listserver spaug-list at svpal.org**

Any member on the spaug-list can send messages to all other members on the list automatically by sending e-mail to this address. This list is intended for announcements of interest to all SPAUG members. Please avoid excessive or trivial announcements, since some members are paying for connect time. Additions or corrections can be sent to:

**info at pa-spaug.org**

#### **The SPAUG Web Page is available at**

**http://www.pa-spaug.org**

**hosted by www.svpal.org/**

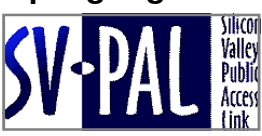

# Door Prize Tickets

#### Free

You get one ticket for free when you sign in at a general meeting.

> **Buy a Ticket** \$1 each

#### **Buy More Tickets**

Quantity discount: Six tickets for \$5

#### Must be present to win

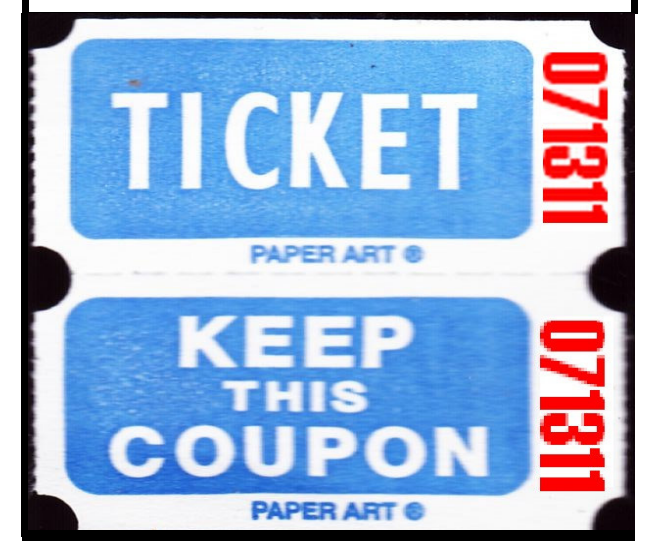

## **Without-Whoms**

*SPAUG is an all-volunteer operation. Listed below is contact information for those who work to keep it happening.*

*You are invited to help.*

**President:** *Jim Dinkey* jimdinkey at jimdinkey.com (650) 493-9307

**Vice President:** *John Sleeman* sleemanjc at copperhouse.net (650) 326-5603

**Recording Secretary:** *Stan Hutchings* stan.hutchings at gmail.com (650) 325-1359

**Treasurer:** *Nat Landes* natlandes at gmail.com (650) 851-2292

**Membership:** *Beverly Altman* bev at altman.com (650) 329-8252

#### **WebMasters:**

- *Stan Hutchings (see above)*
- *John Sleeman (see above)*

**Newsletter Editor:** *John Buck* jbuck1467 at mindspring.com (650) 961-8859

#### **Newsletter Production:**

- *John Sleeman (see above)*
- *Robert Mitchell* rfmitch66 at gmail.com (650) 867-2852

**Computer Clinic:** *Jim Dinkey (see above)*

#### *Positions Open:*

- Program Chair
- **Publicity**